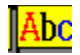

## **ASCII table for Windows 3 - Version 1.0**

Another ASCII table. And also a font viewer.

There is not very much to say about the program, except that I learned a lot about Windows programming by writing it. I find it quite useful, though. Here is a short summary of the features:

- You can view (the printable) characters of any of the fonts in your system, or you can select the special "fonts" (character sets, really),
	- OEM (i.e., the original IBM PC character set, active codepage); ANSI (the Windows character set).

The fonts are available through the "Fonts" menu, or through keyboard shortcuts Ctrl-O, Ctrl-A and Ctrl-F.

- As you manouver through the characters, (mouse or arrow keys), a highlight is moved. The Hex and Decimal code for the highlighted character is shown on a status line. You can copy a single character to the clipboard (Edit/Copy or double-click); no character format (font etc.) is copied with the character, but the OEM/ANSI distinction is kept.
- The program keeps an .INI file (ASCII.INI) in your Windows directory. Information kept here is:

Location on screen (only valid for the first instance of the program); Whether the window is shown as an icon;

Which font is showing.

This information will be stored only when you check Options/Update and exit the program.

That's about it. Oh, by the way, this program is FREEWARE, so feel free to copy and distribute it if you like it. (And tell me if you find any use for it!) It has only been tested on a 1024 by 768 screen with both ATM and TrueType running, so it wouldn't surprise me if some fonts end up looking funny on other systems. If you find anything not to your liking, I'd appreciate to hear from you.

Enjoy!

Bernt Ribbum Dept. of Electrical and Computer Engineering University of Wollongong P.O. Box 1144

Wollongong NSW 2500 Australia

Email: b.ribbum@uow.edu.au

History:

- **0.0** December 1991: First working program. OEM/ANSI only.
- **1.0** July 1992: Added other fonts, clipboard facility and .INI file.